## **GET MYCHART ONTO YOUR SMARTPHONE**

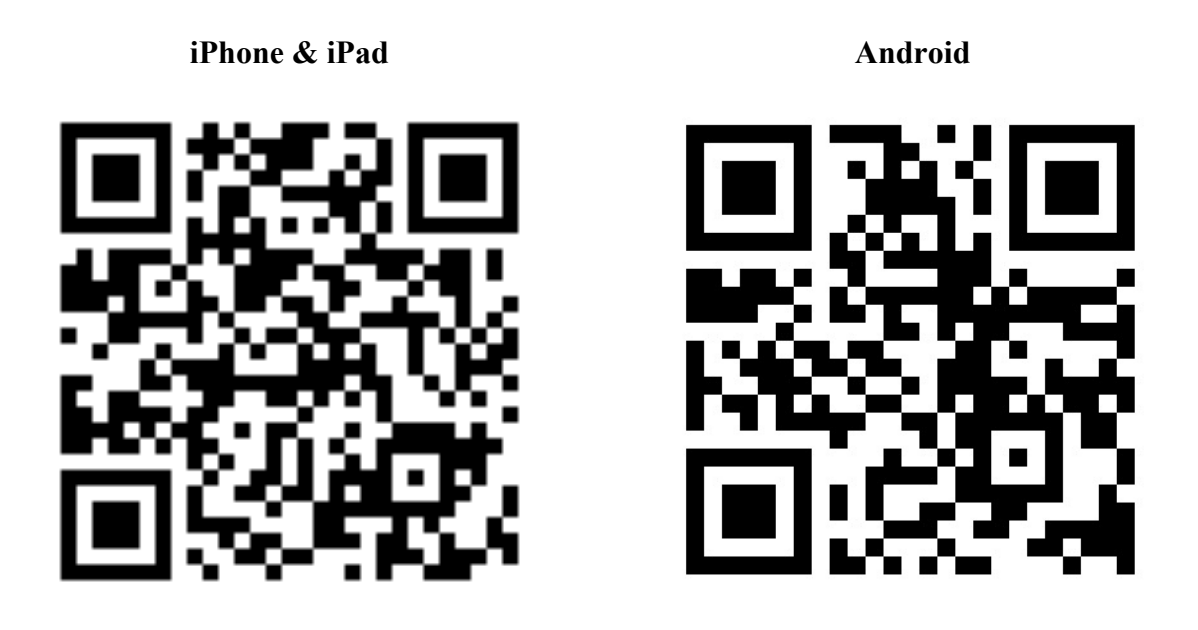

- Download the MyChart application from the Apple App Store or Google Play App Store. You can use the QR Codes above to go directly to the MyChart application in the App Store
- Launch the application.

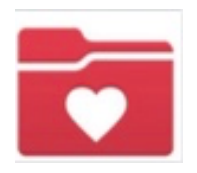

- If asked select Massachusetts as your location.
- Scroll down and choose the PPOC as your organization.

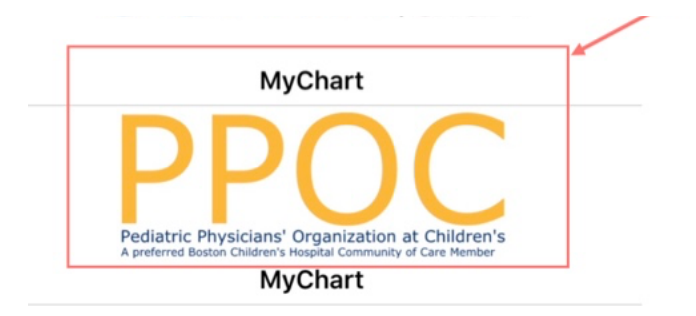

• Enter in your username and password and log in!

• You will also need the most recent version of Zoom on your smartphone for Telehealth visits

## **GET ZOOM ONTO YOUR SMARTPHONE**

• Download the Zoom Application from the Apple App Store or Google Play App Store. You can use the QR Codes above to go directly to the Zoom application in the App Store.

**iPhone & iPad Android**